**MariaMole Crack (April-2022)**

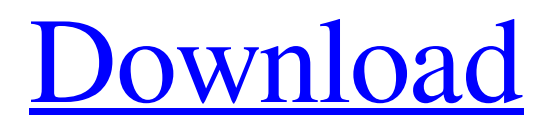

MariaMole is a free Java-based integrated development environment for Arduino boards. MariaMole makes it possible to: - Create, compile and upload code for your Arduino board - Build and upload code to your Arduino board in a few simple steps - Execute code for the first time using specific libraries without having to worry about additional software installation - Compile the code for the first time using specific libraries without having to worry about additional software installation - Switch between multiple workspaces and increase your overall productivity - Compile, build and upload the code to the Arduino board in just a few simple steps - Easily open, compile and upload code to the Arduino board - Easily open, compile and upload code to the Arduino board MariaMole Main Features: - Create, compile and upload code to the Arduino board using a visual interface - Use the plug-and-play mechanism

# provided by MariaMole - Utilize any example project included with the app - Compile and upload code for the first time using specific libraries without having to worry about additional software installation - Compile the code for the first time using specific libraries without having to worry about additional software installation -

Switch between multiple workspaces and increase your overall productivity - Compile, build and upload the code to the Arduino board in just a few simple steps - Easily open, compile and upload code to the Arduino board - Easily open, compile and upload code to the Arduino board - Compile and upload code for the first time using specific libraries without having to worry about additional software installation - Compile the code for the first time using specific libraries without having to worry about additional software installation - Easily open, compile and upload code to the Arduino board - Easily open, compile and upload code to the Arduino board MariaMole

Changelog: - Update to v3.0.1. MariaMole Screenshots: Create new code projects for your Arduino board MariaMole is an integrated development environment designed to build and compile code for almost any of the available Arduino boards, as well as upload it to their memory. In order to do that, the application enables you to create entire projects to organize your code, where you can store CPP and header files. In addition, you can also switch between multiple workspaces and increase your overall productivity. The actual code is properly highlighted to emphasize variable names and various other commands, in order to make the

**MariaMole Full Version Free**

Arduino is an application for which you will find a complete tutorial for the new and old user. You will start with a simple task, which is to create a basic menu consisting of two options, "Load" and "Disconnect". Along with these two options, you will be able to write a third one, which will allow you to control a simple LED, but with two important features. First, it will be attached to an auxiliary MCU, and after it is linked to the Arduino, it will be capable of displaying a message on the screen, a common feature found in LED-based projects. As you will see, it is a very basic application, but it already offers you the possibility of applying different functionalities, such as the possibility of using a serial connection with a MSP430 and displaying the result on your screen, as well as the option of using a LCD screen, or even reading values from a temperature sensor. Each and every option is presented with a default behavior, which means that the most common way of accessing a particular characteristic is also selected by default, but this default behavior is easily changeable. In addition, the application has been built under the supervision so you will be able to

### see, in real-time, the values being retrieved and the screen elements being displayed. You can also customize(...) In this tutorial you will learn about the basics of Robot, and how you can control it without the need to use the Robot Workbench! Basic Robot Controls The robot is controlled using the 'Clockwise' and 'Anti-clockwise' keys. 'Clockwise' movement will be active during the whole movement of the robot. 'Anti-clockwise' movement will be activated only during the 'right turn' of the robot. Resets the robot Using the 'Reset' key, you will be able to start a simple loop of movement. Presets 'Preset 1' will help you to get comfortable with the basics and start controlling the robot using more complex or less complex movements. 'Preset 2' will help you to control the robot only using the 'right turn' option. 'Preset 3' will help you to control the robot with only the 'right turn' option. Holding the 'Down' key enables the function of 'Preset 2'. In this

section I will demonstrate how you can

#### $integrate(...) \implies LEFT$ ) or 'Hold the Down key 09e8f5149f

Connect any Arduino board to any Windows PC with a network cable and download MariaMole to develop and compile C and C++ projects for the board, including uploading the code to the board! Features: Fully integrated design Connect any Arduino board with an Ethernet/Network cable to any Windows PC with a network adapter and download MariaMole to develop and compile C and C++ projects for the board, including uploading the code to the board! Compile and Upload code to arduino board - Compile your arduino code from eclipse. Eclipse Integrated Development Environment Compilation with MariaMole for Arduino IDE Built in breakpoints for Program Recompilation Edit and share your code with the community using MariaMole IDE sharing Fully integrated design, based on Eclipse, simplifies writing code for the arduino platform without programming knowledge Generate

Arduino sketches by your own creation. Userfriendly and intuitive interface, with widgets to configure, find and run your Arduino sketches Import pre-made project or join the community to share your own sketches - There are plenty of examples provided and handy widget to get you started Multi-platform compatibility Compile and upload with MariaMole on Mac OS X Link your arduino board to your computer with a network cable and download MariaMole to develop and compile C and C++ projects for the board, including uploading the code to the board! You can import example projects or join the community to share your own Arduino sketches! Connect any Arduino board with an Ethernet/Network cable to any Windows PC with a network adapter and download MariaMole to develop and compile C and C++ projects for the board, including uploading the code to the board! Compile and Upload code to arduino board - Compile your arduino code from eclipse Eclipse

### Integrated Development Environment Compilation with MariaMole for Arduino IDE Built in breakpoints for Program Recompilation Edit and share your code with the community using MariaMole IDE sharing Fully integrated design, based on Eclipse, simplifies writing code for the arduino platform without programming knowledge Generate Arduino sketches by your own creation. User-friendly and intuitive interface, with widgets to configure, find and run your Arduino sketches Open sketch interface Connect any Arduino board with an Ethernet/Network cable to any Windows PC with a network adapter and download MariaMole to develop and compile C and C++ projects for the

board, including uploading the code to the board!

**What's New in the MariaMole?**

MariaMole is an integrated development environment designed to build and compile code for almost any of the available Arduino boards, as well as upload it to their memory. In order to do that, the application enables you to create entire projects to organize your code, where you can store CPP and header files. In addition, you can also switch between multiple workspaces and increase your overall productivity. The actual code is properly highlighted to emphasize variable names and various other commands, in order to make the entire project easier to read and modify in case you run into bugs or you want to improve it later. You can open as many files as you want at the same time and switch between them using the accessible tabbed interface. Compile, build and upload the code to the board After you finish writing and testing your code, you can build it and compile it using the built-in compiler, as well as upload it to your board. In order to do that, you need to connect the Arduino device to your computer and select the appropriate COM port from the application's

interface, to be able to communicate with the board's memory. If you are new to embedded devices and you want a crash course into Arduino, you can choose to import one of the pre-made example projects delivered with the application. These cover a wide variety of subjects and topics, such as analog and digital communication, sensors, displays and various USB utilities. In conclusion All in all, MariaMole is a friendly development environment, with enough options to satisfy even the most experienced users. Furthermore, the multitude of example projects and the intuitive interface make it a good choice for beginners as well, especially since it makes it possible to see your Arduino board in action with just a few code lines and mouse clicks. App Centre Not everything you need to create an app for Android comes installed with the app store. There are dozens of applications that are free of charge, and some that have extremely competitive prices, but not all of them are suitable for every

## user and project. Some of them have great features and can be extremely useful, while others are only good for simple projects, or they can be easy to use and have no functionalities that will help you save time or make your life easier. In this article, we go over the different types of

applications, how to choose them and what to avoid, in order to find the right tool for the right job and the right price. Why you need an app for your business First things first: why

The following hardware and software requirements apply to the Windows client install required for the installation of the following software: • Microsoft Active Directory • Microsoft SQL Server 2005 and above For more information about client requirements, visit Microsoft.com/client. The following hardware and software requirements apply to the Windows client install required for the installation of the following software:The following hardware and software requirements apply to the Windows client install required for the installation of the following software: System Requirements: The following hardware and software requirements apply to the Windows client

#### Related links:

[https://africanscientists.africa/wp-content/uploads/2022/06/Voimakas\\_MBOX\\_Converter.pdf](https://africanscientists.africa/wp-content/uploads/2022/06/Voimakas_MBOX_Converter.pdf) <https://wojdak.pl/wp-content/uploads/2022/06/gillei.pdf>

[https://agile-reaches-21634.herokuapp.com/CSE\\_HTML\\_Validator\\_Lite.pdf](https://agile-reaches-21634.herokuapp.com/CSE_HTML_Validator_Lite.pdf) <https://tomfranck875x0o.wixsite.com/osmatdownson/post/media-converter-crack-32-64bit> [https://gulfscout.com/wp-content/uploads/2022/06/Kaspersky\\_ScraperDecryptor.pdf](https://gulfscout.com/wp-content/uploads/2022/06/Kaspersky_ScraperDecryptor.pdf) [http://staffdirect.info/wp-content/uploads/2022/06/Forex\\_Tester\\_Lite.pdf](http://staffdirect.info/wp-content/uploads/2022/06/Forex_Tester_Lite.pdf) <https://limitless-peak-33165.herokuapp.com/waledar.pdf> <https://weddingdaypix.com/didgeridrone-crack-download-x64/> <https://desolate-brushlands-25158.herokuapp.com/haserek.pdf> <https://5c07.com/lalim-dial-up-password-recovery-crack-serial-number-full-torrent-pc-windows/> <https://www.nansh.org/portal/checklists/checklist.php?clid=71308> [https://weltverbessern-lernen.de/wp-content/uploads/2022/06/EaseUS\\_Email\\_Recovery\\_Wizard\\_\\_Crack\\_\\_\\_PCWindows.pdf](https://weltverbessern-lernen.de/wp-content/uploads/2022/06/EaseUS_Email_Recovery_Wizard__Crack___PCWindows.pdf) <https://soroherbaria.org/portal/checklists/checklist.php?clid=71309> [https://www.petsforever.io/wp-content/uploads/2022/06/Websitemirror\\_\\_Crack\\_\\_\\_Free.pdf](https://www.petsforever.io/wp-content/uploads/2022/06/Websitemirror__Crack___Free.pdf) <https://www.vialauretanasenese.it/nexusimage-6-7-5-0-activator-mac-win-latest-2022/> <https://instafede.com/registry-fixer-crack-activation-mac-win-updated-2022/> [https://panda-app.de/upload/files/2022/06/fcJPsNZuzIgjCAw7jART\\_08\\_055b164d2d60c17e6dc0d1001185bb52\\_file.pdf](https://panda-app.de/upload/files/2022/06/fcJPsNZuzIgjCAw7jART_08_055b164d2d60c17e6dc0d1001185bb52_file.pdf) <https://beautysecretskincarespa.com/2022/06/08/dummynet-20120701-crack-download-latest/> <https://moronencaja.com/wp-content/uploads/2022/06/stepflo.pdf> [https://patroll.cl/wp-content/uploads/2022/06/FireFox\\_Loader.pdf](https://patroll.cl/wp-content/uploads/2022/06/FireFox_Loader.pdf)